# Accessibility Information for Academic Skills Tutors

Inspiring tomorrow's professionals

The accessibility module contains information related to students with a disability. It is contained within My Students available from the staff portal. Then click on the "Accessibility..." link in the left hand navigation panel.

Accessibility AAM (for Tutor)

The Personal Learning Support Plan (PLSP) details the academic support put in place to assist the student with their learning.

The "Logs" record the interactions between the University and the student.

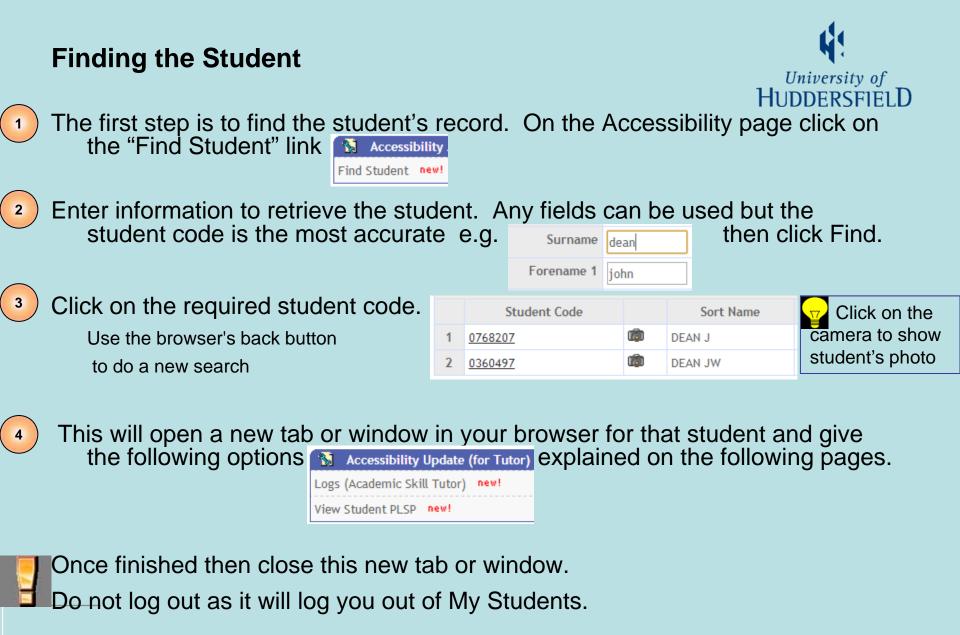

Inspiring tomorrow's professionals

### Logs: select

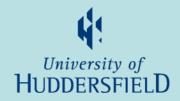

To record interactions between student and academic skills tutors.

Click on the "Logs (Academic skills tutor)" link from the option page or student view.

A list of existing records will be displayed with following options:

| Incident actions & response data This table contains all the Incident actions & response information for your selected record(s). |                         |                      |             |               |        |  |  |  |
|----------------------------------------------------------------------------------------------------|-------------------------|----------------------|-------------|---------------|--------|--|--|--|
|                                                                                                    |                         |                      |             |               |        |  |  |  |
| 03/Oct/2012 4:35                                                                                                    |                         |                      | Edit        | <u>Create</u> | Return |  |  |  |
| 01/Oct/2012 00:00                                                                                                    | AS-Induction Discussion | Academic Referencing | <u>Edit</u> | <u>Create</u> | Return |  |  |  |

Edit: to view or edit an existing interaction

<u>Create</u>: to create a new interaction

Return: to exit this option and return to Student View

### Logs: Create or Edit

1

2

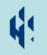

To create an interaction input Incident "status", "type" and Note,

optionally edit the Date and Action By,

3) click on Store button. A green banner will display to confirm data is saved,

4) Use the Return option to return to student view.

| incluent actions a respo                                                                             | iise data                                      |                                                                    |  |  |
|----------------------------------------------------------------------------------------------------|------------------------------------------------|--------------------------------------------------------------------|--|--|
| This table contains all the Incident actions & response information for your s<br>Now showing 1 of 1 |                                                |                                                                    |  |  |
| Field Name                                                                                           | Field Value                                    |                                                                    |  |  |
| Date                                                                                                 | 03/Oct/2012 15:10:49.89                        | Edit date if interaction happened on a previous date               |  |  |
| Action by                                                                                            | PAISJD2 List                                   | Click List and choose another user ID if done by someone else      |  |  |
| Incident status                                                                                      | AS-MT*                                         | Click List and choose the appropriate Incident "status" and "type" |  |  |
| Incident Action Type                                                                                 | AS-MT*                                         |                                                                    |  |  |
| URL File link field                                                                                  | http://wisdom/_asisintegration/openstudent.asp | A link to the student's Wisdom folder                              |  |  |
| Support Approved                                                                                     | •                                              |                                                                    |  |  |
| ed Pysch Conditions                                                                                  |                                                | Not used                                                           |  |  |
| Degree of severity                                                                                   |                                                |                                                                    |  |  |
| Note                                                                                                 |                                                | Add description of interaction                                     |  |  |
|                                                                                                    |                                                |                                                                    |  |  |
|                                                                                                    |                                                |                                                                    |  |  |
| Create new record                                                                                    | Create                                         | Click Create to create another record after storing this one       |  |  |
| Return to student view                                                                               | Return                                         | Click Return to exit this option and go to Student View            |  |  |
|                                                                                                    | Store                                          | Click Store to save the information.                               |  |  |

## **View Student PLSP**

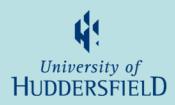

Displays the student's photograph, name, current course and route with their status.

Then lists the self-declared disability and up to two more detailed disabilities.

The impact and

support plan is then detailed.

To return to the student view scroll to the bottom and click "Return to Student View".

Student code: 0768207 Name: John Dean Course: MSc PGDip PGCert Multimedia and e-Learning Year: 1 I Route: MSc Multimedia and e-Learning FT Department: Department of Education & Professional Development Status: C Disability: You have a long standing illness or health conditi Disability one: Mental Health - Anxiety Disability two: UDD\_CODE=

#### Impact of the student's disability: \*\* The student uses a hearing aid; \*\* The student is a lip reader; \*\*

#### General support:

\*\* Do not draw attention to the student's disability or make public an \*\*

### **Return to the Student View**

Inspiring tomorrow's professionals

### **Student view**

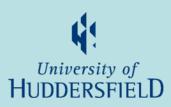

Displays overview of disability, PLSP, course and contact information. Options at bottom of page to access logs or view PLSP.

|                                         | Student code: 0768207<br>Home/EU/Overseas: Home Applicant (England, Wales, N Ireland)                                                                                                    | Master code: 0768207<br>Date of Birth: 02/Jul/1967                                                   |                                    |
|-----------------------------------------|----------------------------------------------------------------------------------------------------|----------------------------------------------------------------------------------------------------|------------------------------------|
| Self declared and detailed disabilities | Disability: You have a long standing illness or health conditi<br>Disability two: Mental Health - Anxiety<br>Disability three: No Data                                                                                                    | Gender: Male<br>Disclosure: Yes<br>AAR Segn No: 000001                                               | Disclosure: data can be shared     |
| PLSP complete & in-use                  | PLSP Active: No<br>Exam Arrangement: Yes                                                                                                    | CRN/NHS Number:<br>Disability Allowance: In receipt of Disabled Students' Allowance                  | with schools                       |
| Attendance tutor                        | Personal tutor one:                                                                                                    | Personal tutor two:<br>s Academic Year (12/13)<br>Course: MSc PGDip PGCert Multimedia and e-Learning | Personal tutor 2 is personal tutor |
| Current course information              | Route: MSc Multimedia and e-Learning FT<br>Department: Department of Education & Professional Development<br>Start Date: 24/Sep/2007 26/Sep/2011 17/Sep/2012                                                                                                    | Year: 1<br>Status: C<br>End Date: 04/Jul/2008 11/Jul/2014 06/Sep/2013                                |                                    |
| Current application information         | Applicant Inform<br>Course: MSc PGDip PGCert Multimedia and e-Learning<br>Department: Department of Education & Professional Development<br>Programme: Education & Prof Devel MSc Pathways                                                                                                    | ation in year (12/13)<br>Route: MSc Multimedia and e-Learning FT<br>Year: 1<br>Status: A             |                                    |
| Contact information                     | Home Address: 3 GREEN, GARDENS GOLCAR HUDDERSF<br>Golcar HUDDERSFIELD HD7 4DG 3 GREEN, GARDENS GO<br>Term Time Address: 3 GREEN GARDENS GOLCAR HUDD<br>GOLCAR HUDDERSFIELD WEST YORKSHIRE HD7 4DG<br>Home Telephone: 01484 65121501484 651215<br>Home Mobile:<br>Term Time Telephone: 01484 65121501484 651215<br>Term Time Mobile:<br>External Email: j.dean@hud.ac.ukthedeans1234@hotma | DLCAR HUDDERSFIELD.h WEST YORKSHIRE HD7 4DG<br>DERSFIELD WEST YORKSHIRE HD7 4DG 3 GREEN GARDENS      |                                    |